# Mosaic Pipeline Operator's Manual

F. Valdes, N. Zarate

**National Optical Astronomy Observatory Data Products Program**

Draft: November 2, 2006

Copyright  $\odot$  2006 by the authors.

## **Table of Contents**

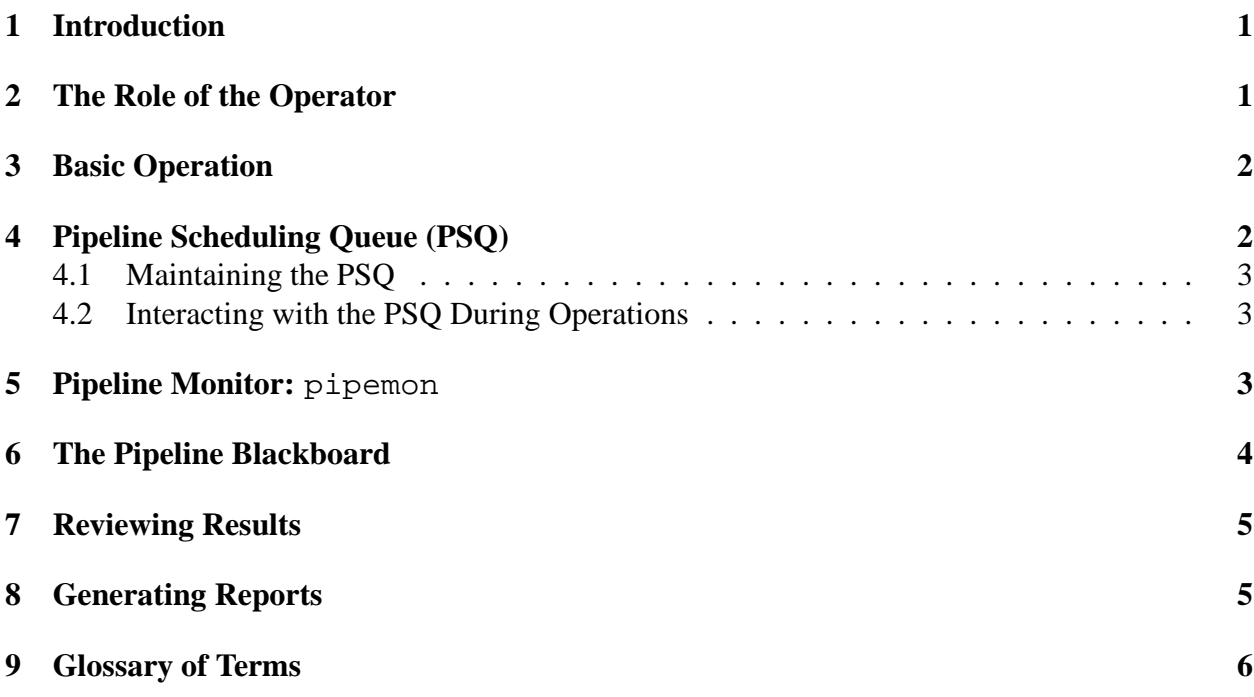

# **List of Figures**

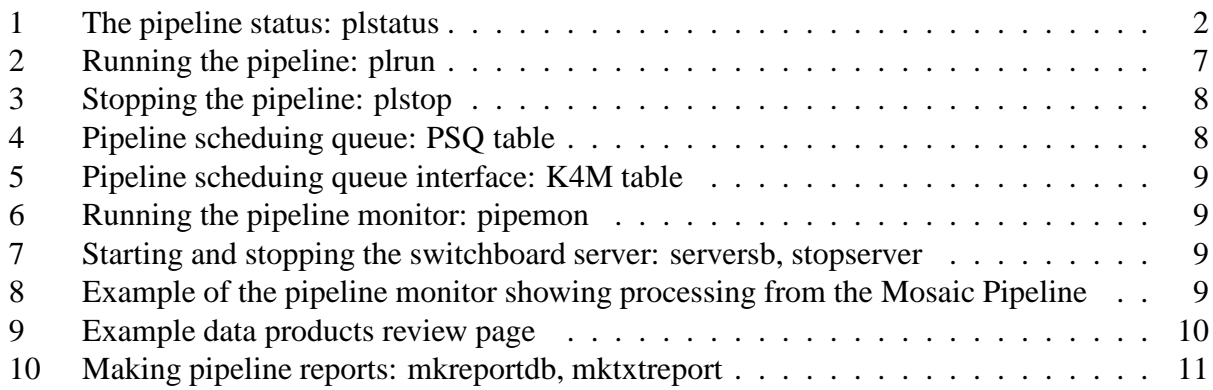

## **1 Introduction**

This Mosaic Pipeline Operator's Reference Manual provides the basics for operating the Mosaic Pipeline. Details on the workings of the pipeline are found in other documents (PL001; PL002; PL003) and on-line manual pages. All the pipline commands shown here have manual pages. Solutions to problems, particularly advanced problems, or common questions are found in the NOAO Help Desk at

```
http://xarchive.tuc.noao.edu:8080
```
In this manual we use the term *pipeline* in two ways. In some cases we will be referring to the Mosaic Pipeline *application*. While the operation of other pipeline applications, such as NEWFIRM, will be similar, this manual is specific to the Mosaic Pipeline and we will generally not include the word Mosaic. The second usage is to individual *pipelines* which are a set of modules performing some smaller piece of the processing. These pipelines are typically what is distributed among the processing nodes. There may be more than one instance of a type of pipeline.

## **2 The Role of the Operator**

The operator of the pipeline is responsible for:

- maintaining the pipeline scheduling queue database
- starting the pipeline on the pipeline cluster
- stopping the pipeline
- monitoring the status of the pipeline system
- monitoring the status of the pipeline processing
- reviewing the data products
- reporting problems
- fixing problems with known solutions
- adding questions and resolutions to the help desk for future operators
- preparing reports

The ability to recognize problems and apply solutions is something that will increase with training and experience. In addition to posting questions and answers to the help desk database, operators can contribute additions and improvements to this manual.

## **3 Basic Operation**

This sections describes the basic operation of the pipeline. It provides the simplest set of commands for operating the pipeline in the default mode. For some commands it does not go into detail about what is happening.

The first step is to log into the primary node, pipedmn of the pipeline cluster.

Check the available nodes and their status with the plstatus shown in figure 3.

Figure 1: The pipeline status: plstatus

pipedmn\$ plstatus

Pipeline node status report: Tue Oct 31 12:33:29 2006 Current node is pipedmn

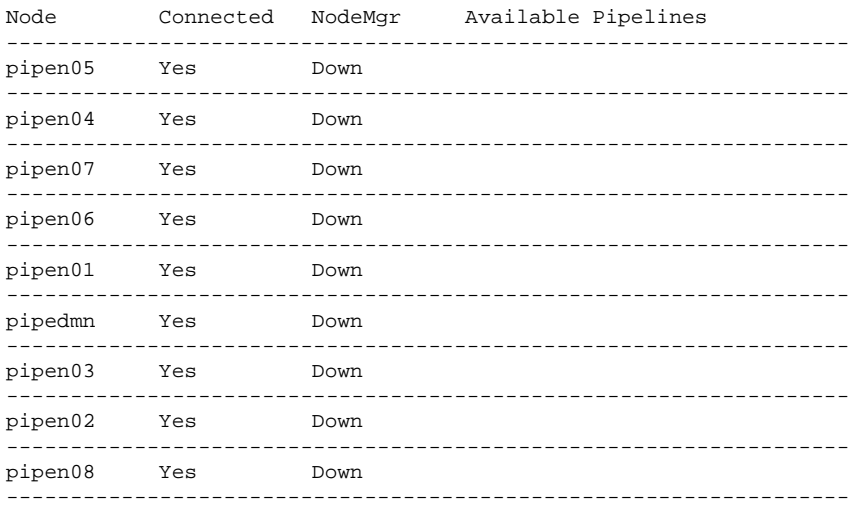

In this example all the pipeline processing nodes are up and no pipeline processes are running. Part of the commands that start and stop the pipeline include printing the status. So in the next step of running the pipeline note the output when everything is running.

To start the pipeline use the the plrun command shown in figure 3. The message about stopping the pipeline is ok in this context but if you know the pipeline is not running and wish to skip the step of stopping the pipeline add  $a - s$  flag.

To stop the pipeline the plstop command is used as shown in figure 3.

## **4 Pipeline Scheduling Queue (PSQ)**

The pipeline scheduling queue is what drives the submission of data to the pipeline. The queue information is maintained in a (mysql) database. In order to fulfill the responsibility of maintaining the PSQ database you must understand the schema. This is described in (PL006).

### **4.1 Maintaining the PSQ**

[TBD]

### **4.2 Interacting with the PSQ During Operations**

The operator interface to this database is through a browser at the following address. Note that the line break is for formating.

```
http://dpopsn.tuc.noao.edu:8080/DPP/Operations/DCI/pipeline/
  PipelineProduction/PipelineMonitoringUpdate/summary_report_form1
```
The two types of tables which are accessed through the browser interface are a table of queues (see figure **??**) and a table of datasets for each queue (see figure 4.2). The main operator field in the table of queues is the **State**. This has two values, enabled or disabled. By changed this the operator can turn a queue on or off. Note that any effect on the pipeline when it is running occurs the next time the pipeline checks for new data to process.

For a particular queue there is a table of datasets. The operator control field is the **Status**. It can have the values:

**hold:** Ignored by the pipeline.

**pending:** Can be selected by the pipeline to be processed.

**submitted:** Has been submitted to the pipeline.

**completed:** Completed by the pipeline.

The most common interactions for the operator are to change completed back to pending to force reprocessing. If the pipeline is stopped and restarted while a dataset is processing, say to recover from an crash, submitted datasets may be reset to pending. In this latter case however, the plrun command has a " $-r$ " flag to reset submitted datasets back to pending. This is the recommended way to recover from a failure during processing.

## **5 Pipeline Monitor:** pipemon

To monitor the pipeline processing, the tool pipemon is used. This requires that you are running an X server on the monitor and X forwarding is enabled. To start the pipeline monitor use this command. Figure 5 shows an example of starting the monitor.

Note that a process called the *switchboard server* is started automatically as needed. This server can remain running continuously. If you want to control the starting or stopping of the server use the following commands.

The pipeline monitor has two components. One is an xgterm that is created iconified. Depending on your X window manager it may be invisible or have an icon. The actual monitor is a child window of the this xgterm. The **Quit** button will not only exit the monitor window but also the xgterm window.

Figure 5 shows an example of the pipeline monitor.

The monitor updates whenever the pipeline *blackboard* changes. But this means if you start the monitor after the pipeline has been running you will not have all the information in the monitor. The **Read** button is used to load entire blackboard into the monitor. This may also be useful if you have deleted some information that you want to recover again.

There are three text entry boxes at the top of the monitor. These are used to manage the datasets displayed which can become quite larger. These boxes all take a regular expressions which is match against the entire blackboard. The expresssion is applied when a carriage return is entered while the cursor is in the box. Note that typing a carriage return when there is nothing in the box is equivalent to no pattern.

The **Show** entry selects lines to be displayed. Only lines that match this pattern will be shown. The **Hide** entry selects lines that are not to be shown. The hide expression has precedence over the show expression. When hiding lines the information remains in the monitor and can be seen again by changing the show and hide expressions. The **Delete** expression is used to remove any matching lines from the information in the monitor. Note that an empty pattern in this box will delete all lines so it is equivalent to a clear of the blackboard in the monitor. Any deleted information can be recovered (provided the pipeline is not stopped) by using the **Read** button.

One special form of regular expression is a parenthesized list of patterns separated by |. The initial setting of the **Hide** box makes use of this to hide datasets which are done or of less interest. It is common to hide completed dataset. By convention, the pipeline sets the last blackboard flag to "d" upon completion so the pattern "d $\sqcup$ " is good for matching these datasets. In figure 5 the default hide expression was changed to show the completed datasets.

### **6 The Pipeline Blackboard**

The status of *datasets* in the pipeline is shown by entries in the pipeline *blackboard*. The first part of the entry is the dataset name. The names are structured following a particular convention. The first part is *queue* name, the next is a dataset name in the queue, the third is a unique timestamp. After than are hyphen separated names where the first three letters are the pipeline and the rest is some identifier.

In figure 5 the second line has a dataset that has the following meaning. It is from a queue called CTEST, a dataset 3Z4F3O, and submitted to the pipeline with time stamp 1162318044. The ftr pipeline was called to process the I band exposures, the ngt pipeline was called to do the basic instrumental calibration, and the specific exposure is names ct4m200041017T002808. There is a further hidden sif pipeline for the individual CCDs of the exposure. In future this naming convention can be used to implement a more tree structure display.

The second field of the blackboard is the pipeline, the third is the node on which the pipeline is running, and the last field is the status of each module in the pipeline.

The status is represented by a single character so that each character in the string is for a module. Initially the status of a module is the underscore character.

To determine the name of each stage used the stages command as in the following example.

The first column is the stage number corresponding to the character in the blackboard status field and the second column is the stage name. The stage name is useful for finding the process log. In the third line of figure 5 notice that the sixth and eighth characters are "e". This character is the usual flag for an error. By consulting the stages command we find that the errors occured in the mefgcat and mefwcs stages. The mefgcat stage gets a coordinate catalog covering the exposure. For some reason it failed and it then follows that the WCS solution could not be performed by the mefwcs stage.

```
pipedmn$ stages mef
Stages for mef pipeline:
1 mefstart
 2 mefsetup
 3 mefxtalk
 4 meffrxtm
 5 meffrsif
 6 mefgcat
 7 mefwace
8 mefwcs
9 mefacedq
10 meftrigsif
11 mefhdr
12 mefgif
13 mef2dsp
14 mefdone
```
## **7 Reviewing Results**

When the processing of biases, processing of dome flats in each filter, and processing of science exposures in each filter are completed a review web page is constructed. These pages are available at the following URL.

```
http://pipedm/data2/MarioData/DPSDATA/output/html
```
Selecting a dataset will load a page with summary information and small preview graphics for the data products of the pipeline. An example is shown in figure 7. It is the role of the operator to periodically examine these review pages and, from experience note anything that appears wrong or unusual. In that case notify the designated supervisor or scientist along with the name of the review page (the group dataset) and the area of concern.

## **8 Generating Reports**

While there may be additional reports that must be generated, one report is generated with a pipeline command to query the pipeline processing database. The command mkreportdb, shown in figure 8, accesses the pipeline database, extracts history information, and builds tables in an operations database. These tables may be used to build reports in other more refined formats. However, mkreportdb will produce a simple text report. To reproduce the report without having to extract the history information again, a slow process, the command mktxtreport may be used. How often the report database and reports need to be generated is an operations and management requirement. Note that this may be automated and cron scheduled if desired.

## **9 Glossary of Terms**

- **blackboard** The collection of lines describing each pipeline dataset being processed or completed. The blackboard includes the dataset identifier, the pipeline name, the node on which it is running, and the set of processing flags, one per stage.
- **dataset** A logical identifier for the set of data processed by a pipeline. A logical dataset may be related to any number of actual Mosaic exposures or pieces of exposures. The meaning of a dataset differs for each pipeline. One may think of the datasets as forming a hierarchy starting with data from an entire block of nights down to inidividual amplifiers and CCDs.
- **pipeline** A single set of modules performing some processing or data handling function. A set of pipelines make up a pipeline application such as the Mosaic Pipeline.
- **pipeline application** The complete set of pipelines which do a particular type of processing. The Mosaic Pipeline is a pipeline application.
- **stage** A single step in a pipeline associated with a particular action. Each stage has an associated status flag in the blackboard.

### **References**

- [PL001] Valdes, et al., 2006, The NOAO High Performance Pipeline System, NOAO DPP Document PL001
- [PL002] Valdes, et al., 2006, The NOAO Mosaic Camera Pipeline System, NOAO DPP Document PL002
- [PL003] Valdes, et al., 2006, The NOAO Mosaic Camera Pipeline: Methods, Data Products, and Science Verification System, NOAO DPP Document PL003
- [PL006] Valdes, F., 2006, The Pipeline Scheduling Queue Database, NOAO DPP Document PL006

pipedmn\$ plrun

Figure 2: Running the pipeline: plrun

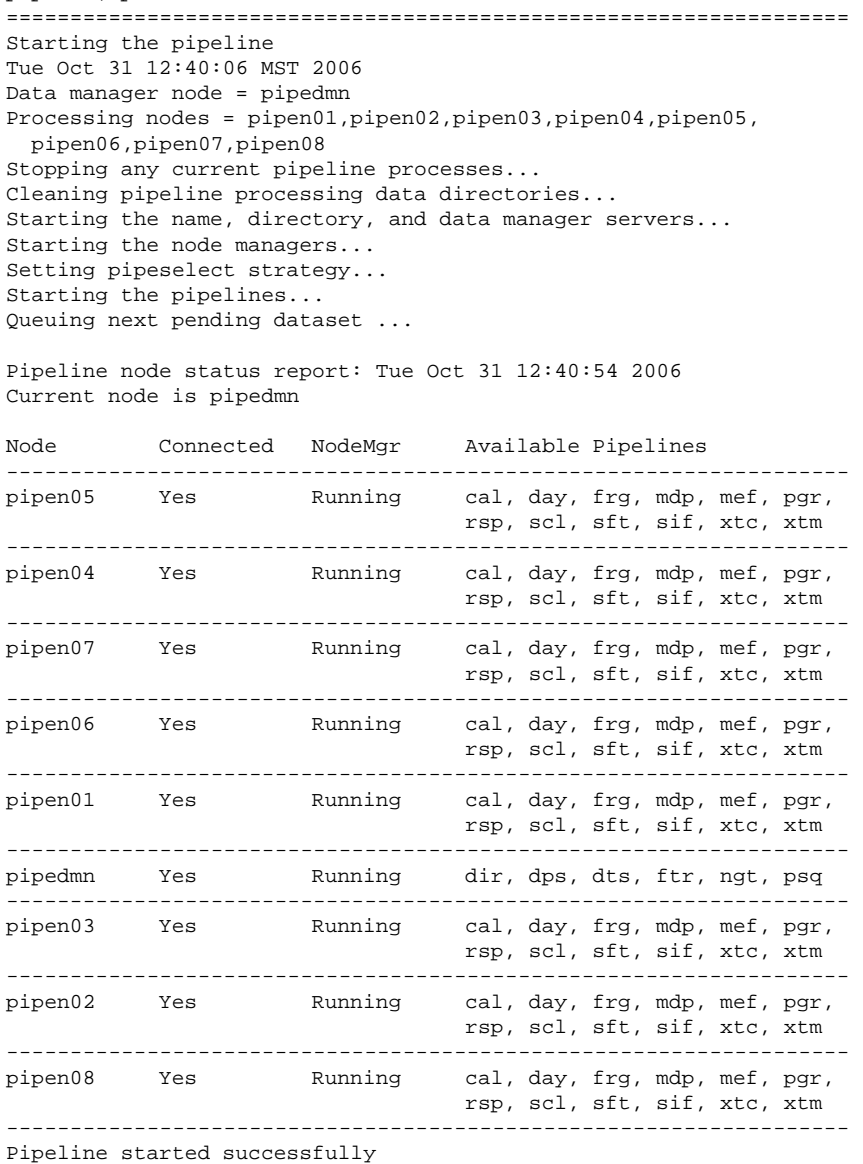

==================================================================

Figure 3: Stopping the pipeline: plstop

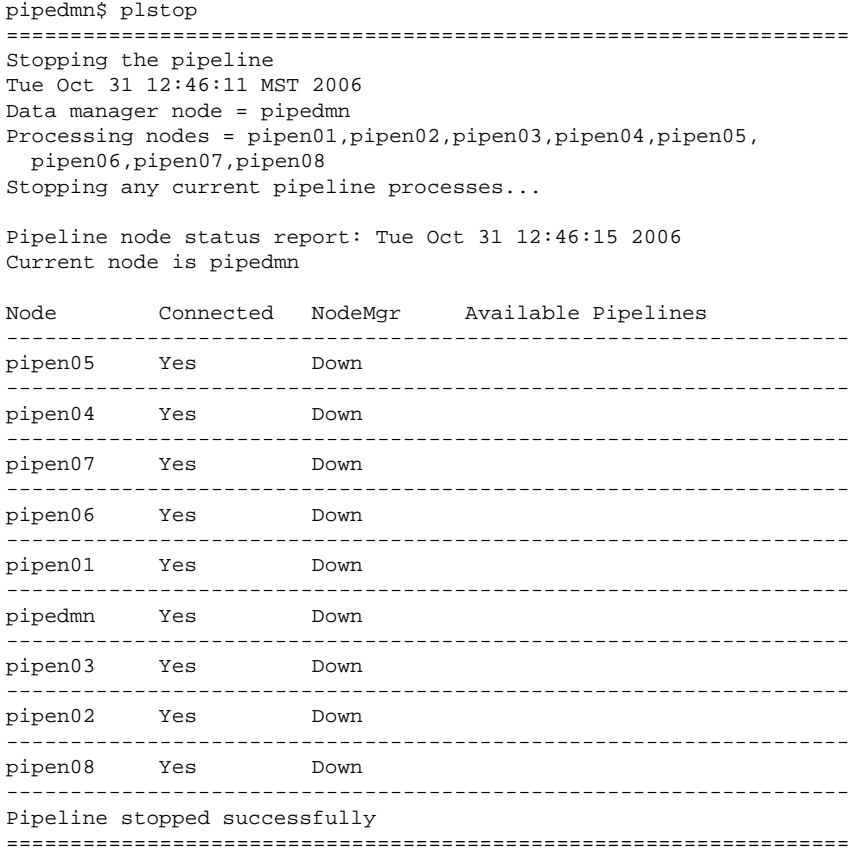

Figure 4: Pipeline scheduing queue: PSQ table

| Total Number Of Records Found : 2                               |     |                |                               |         |                                                                                        |  |  |  |  |
|-----------------------------------------------------------------|-----|----------------|-------------------------------|---------|----------------------------------------------------------------------------------------|--|--|--|--|
| PSQ<br>Pipeline<br><b>Data</b><br>Oueue<br><b>State</b><br>Name |     | Query          |                               |         |                                                                                        |  |  |  |  |
| C4M                                                             | C4M | C4MDATA        | dir                           | enabled | instrument in ('mosaic_2','optic') and<br>imagety!='focus' and ofile not like '%test%' |  |  |  |  |
| K4M                                                             | K4M | <b>K4MDATA</b> | $\operatorname{\mathsf{dir}}$ | enabled | instrument='mosaic_1' and imagety!='focus'<br>and ofile not like '%test%'              |  |  |  |  |

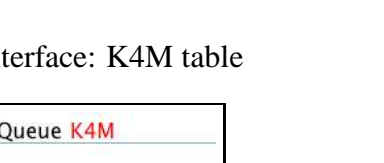

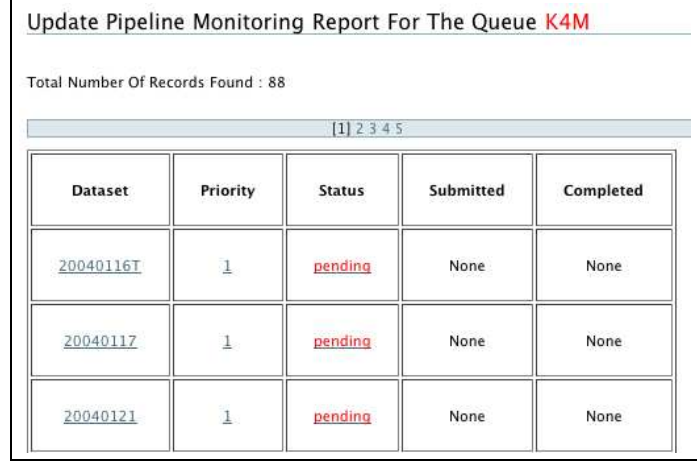

Figure 5: Pipeline scheduing queue in

Figure 6: Running the pipeline monitor: pipemon

pipedmn\$ pipemon Switchboard server is starting... [1] 28851 Starting the pipeline monitor... [1] 28853

Figure 7: Starting and stopping the switchboard server: serversb, stopserver

pipedmn\$ serversb Switchboard server is starting... [1] 28889 pipedmn\$ stopserver serversb Stopping serversb... done

Figure 8: Example of the pipeline monitor showing processing from the Mosaic Pipeline

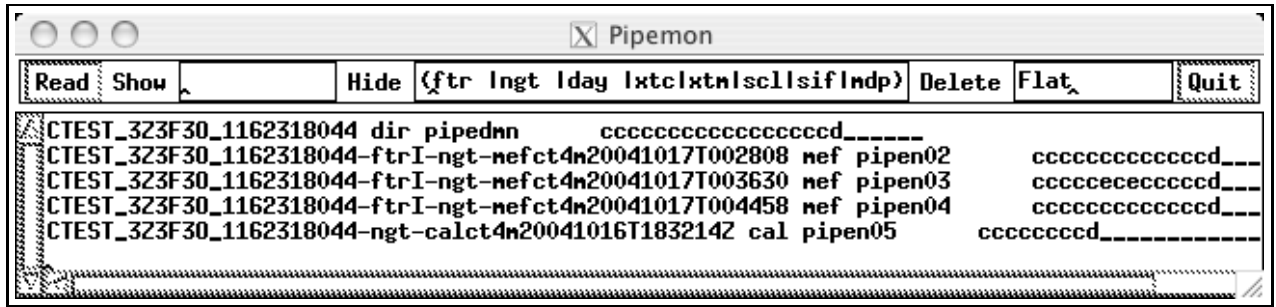

Figure 9: Example data products review page

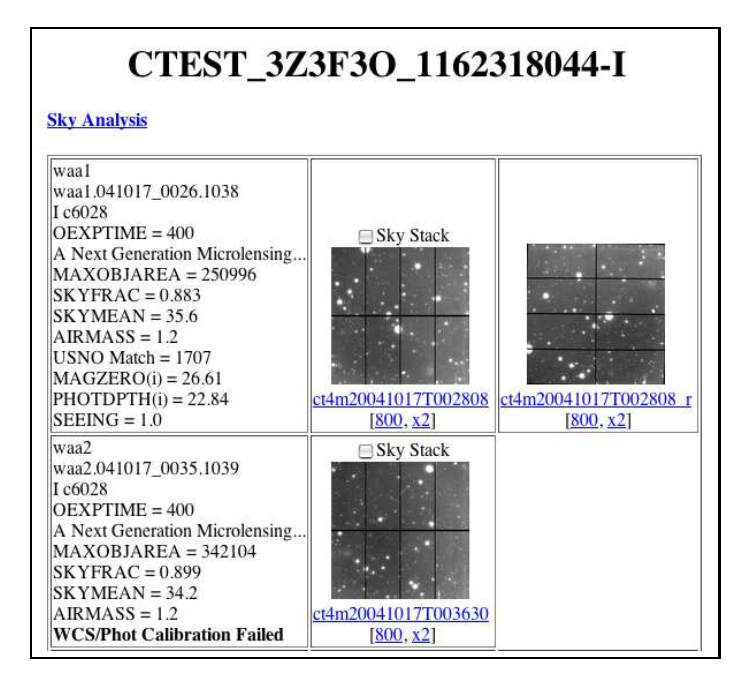

#### Figure 10: Making pipeline reports: mkreportdb, mktxtreport

pipedmn\$ mkreportdb Copying PMAS database ... Extracting report data ... Creating report database ...

#### REPORT BY DATASET

| Dataset                    | ninimages | insize | noutimages | outsize | Time  |
|----------------------------|-----------|--------|------------|---------|-------|
| UBVRI C20041208_1160391078 | 331       | 46165  | 66         | 8181    | NULL  |
| UBVRI C20041208 1160457520 | 126       | 17574  | 380        | 19999   | 6:33  |
| UBVRI C20041213 1160481121 | 194       | 27057  | 231        | 14613   | 6:42  |
| UBVRI_C20041218_1160505321 | 299       | 41702  | 488        | 28762   | 12:22 |
| UBVRI C20050207 1160549926 | 297       | 41423  | 32         | 4210    | NULL. |
| UBVRI K20041008 1160172527 | 124       | 15599  | 200        | 13688   | 3:31  |
| UBVRI K20041008 1160348100 | 66        | 7839   | 168        | 9449    | 2:23  |
| UBVRI K20041008 1160419314 | 66        | 7839   | 168        | 9449    | 2:34  |
| UBVRI K20041012 1160185219 | 165       | 19597  | 255        | 16884   | NULL. |
| UBVRI K20041012 1160356713 | 118       | 13308  | 281        | 16904   | 3:28  |
| UBVRI K20041012 1160428562 | 117       | 13174  | 279        | 16639   | 3:59  |
| UBVRI K20041103 1160369210 | 254       | 33985  | 301        | 20509   | 6:3   |
| UBVRI K20041103 1160442909 | 95        | 12711  | 275        | 17038   | 4:3   |

REPORT BY MJD DAY AND QUEUE

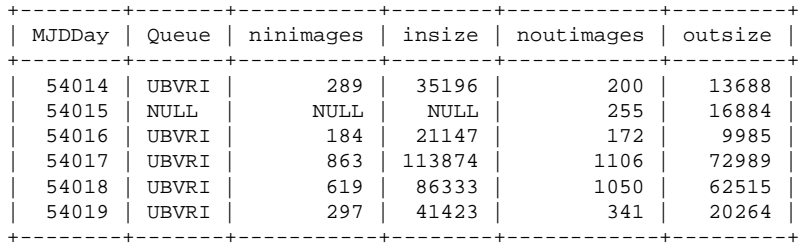

#### REPORT BY MJD WEEK AND QUEUE

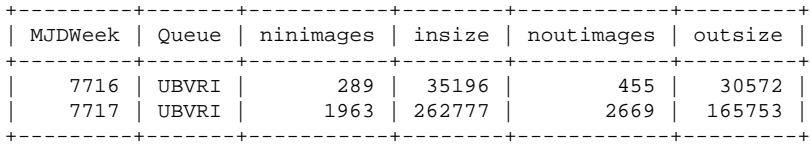

#### REPORT BY CALENDAR MONTH AND QUEUE

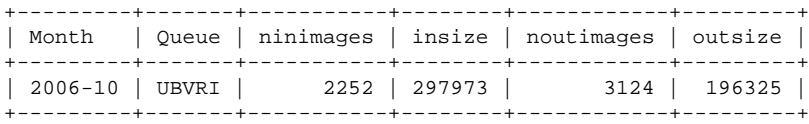

#### REPORT BY CALENDAR YEAR AND QUEUE

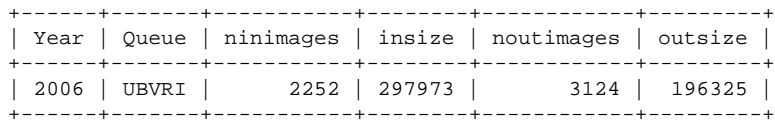